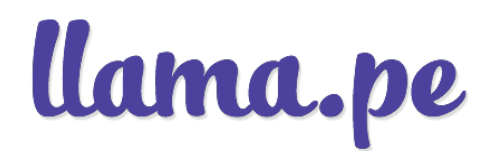

# MANUAL DEL OPERADOR DE REGISTRO - ER ANEXAS

VERSIÓN: V1.1 PUBLICO **OFICIAL** PARA: LLAMA.PE

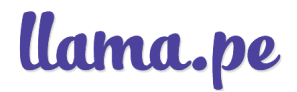

#### HISTORIAL DE VERSIONES

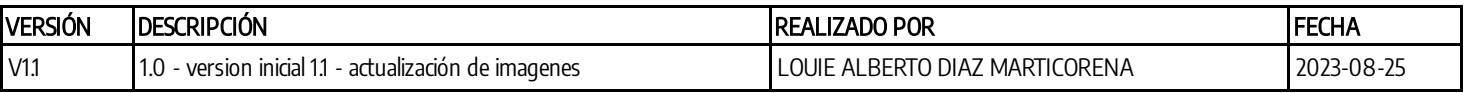

#### Tabla de contenido

- 1 OBJETIVO
- 2 ALCANCE Y USUARIOS
- 3 COMPONENTES ESTRATÉGICOS
- 4 PKI Participantes
- 5 OPERADOR DE REGISTRO
	- 5.1 OBJETIVO DEL PUESTO
	- 5.2 PRINCIPALES RESPONSABILIDADES
- 6 TIPOS DE CERTIFICADOS DIGITALES COMERCIALIZADOS
	- 6.1 REQUISITOS
- 7 ACCESO A LA PLATAFORMA DE LA EC
	- 7.1 INGRESO A LA PLATAFORMA
	- 7.2 PROCESO DE SOLICITUD Y DESCARGA CERTIFICADOS DIGITALE
	- 7.3 DETALLES DE LA APROBACIÓN
	- 7.4 DETALLES DEL ENVÍO
	- 7.5 DETALLES DE LA DESCARGA
	- 7.6 CAMBIO DE CORREO
	- 7.7 ANULACIÓN
		- 7.7.1 RECUPERACIÓN DE LA ANULACIÓN
		- 7.7.2 DESCARGA DEL CERTIFICADO POSTERIOR A LA ANULACIÓN
- 8 Como titular/suscriptor
	- 8.1 ASIGNACIÓN DE LA CONTRASEÑA DEL CERTIFICADO DIGITAL
- 9 CONFORMIDAD

# MANUAL DEL OPERADOR DE REGISTRO - ER ANEXAS 1 OBJETIVO

El presente Manual tiene como objetivo la capacitación e instrucción de los operadores de registro de la Entidad de Registro dentro del proceso de validación de identidad y el uso de la plataforma de la Entidad de Certificación

## 2 ALCANCE Y USUARIOS

El alcance de este Manual es para los de las ER anexas de Llama.pe

# 3 COMPONENTES ESTRATÉGICOS

LLAMA.PE tiene como objetivo el brindar los servicios de validación, registro, emisión, renovación de certificados digitales de personas naturales, jurídicas y agentes automatizados; también el de brindar una solución basado en la nube de firma, almacenamiento y gestión de documentos digitales, con un valor añadido de sello de tiempo

## 4 PKI Participantes

- Entidad de Certificación EC LLAMA.pe: EC LLAMA.pe, en su papel de Entidad de Certificación acreditada, es la persona jurídica privada que presta indistintamente servicios de producción, emisión, gestión, cancelación u otros servicios inherentes a la certificación digital.
- Entidad de Registro LLAMA.PE (ER LLAMA.PE): LLAMA.PE, brinda los servicios de Entidad de Registro, la cual se encarga de certificar la validez de la información suministrada por el solicitante de un certificado digital, mediante la verificación de su identidad y su registro.
- Proveedor de servicios de certificación digital (EC LLAMA.PE): Los proveedores de servicios de certificación son terceros que prestan su infraestructura o servicios tecnológicos a la Entidad de Registro de LLAMA.PE, cuando esta entidad así lo requiere y garantizan la continuidad del servicio a los suscriptores y titulares durante todo el tiempo en que se hayan contratado los servicios de certificación digital. Los servicios de certificación digital que ofrece LLAMA.PE son provistos en un contrato de tercerización por la Entidad de Certificación de LLAMA.pe.
- Titular: Titular es la persona natural o jurídica a cuyo nombre se expide un certificado digital y por tanto actúa como responsable del mismo confiando en él, con conocimiento y plena aceptación de los derechos y deberes establecidos y publicados en la CPS de LLAMA.PE. La figura de Titular será diferente dependiendo de los distintos certificados emitidos por LLAMA.PE, como prestadores de servicios de LLAMA.PE, conforme a lo establecido en la Política de Certificación.
- Suscriptor: Conforme a la IOFE, el Suscriptor es el responsable del uso de la clave privada, a quien se le vincula de manera exclusiva con un documento electrónico firmado digitalmente utilizando su clave privada. En el caso que el titular del certificado digital sea una persona natural, sobre ella recaerá la responsabilidad de suscriptor. En el caso que una persona jurídica sea el titular de un certificado digital, la responsabilidad de suscriptor recaerá sobre el representante legal designado por esta entidad. Si el certificado está designado para ser usado por un agente automatizado, la titularidad del certificado y de las firmas digitales generadas a partir de dicho certificado corresponderá a la persona jurídica. La atribución de responsabilidad de suscriptor, para tales efectos, corresponde a la misma persona jurídica
- Solicitante: Se entenderá por Solicitante, la persona natural o jurídica que solicita un Certificado emitido bajo la CPS de LLAMA.PE. En el caso de los certificados de persona natural puede coincidir con la figura del Titular.
- Tercero que confía: Tercero que confía son todas aquellas personas naturales o jurídicas que deciden aceptar y confiar en los certificados digitales emitidos por la Entidad de Certificación de LLAMA.PE a un titular. El Tercero que confía, a su vez puede ser o no titular.
- Entidad a la cual se encuentra vinculado el titular: En su caso, la persona jurídica u organización a la que el Titular se encuentra estrechamente relacionado mediante la vinculación acreditada en el Certificado.

## 5 OPERADOR DE REGISTRO

### 5.1 OBJETIVO DEL PUESTO

La validación de identidad de personas naturales y jurídicas por medio de una serie de documentos solicitados, la revisión, validación y gestión de documentos brindados por los clientes; así como también la emisión, anulación, revocación y emisión de certificados digitales por medio de la plataforma de la EC.

#### 5.2 PRINCIPALES RESPONSABILIDADES

- Validación de identidad de personas naturales y jurídicas
- Revisión, rechazo, validación y gestión de documentos
- Emisión, anulación, revocación y emisión de certificados digitales por medio de la plataforma de la EC.
- Cumplir con las políticas, normas y procesos de la ER
- Reporta las incidencias o posibles riesgos que sufran los activos a los cuales están encargados.

## 6 TIPOS DE CERTIFICADOS DIGITALES COMERCIALIZADOS

Aquellos certificados digitales que promocionen en sus paginas web

### 6.1 REQUISITOS

Se debe de tener en su DRP la documentación requerida para la compra de los certificados digitales

## 7 ACCESO A LA PLATAFORMA DE LA EC

Se deberá de contar previamente con:

- Certificado Digital como operador de Registro (en Token o en el almacén de claves del SO).
- Navegador web Google Chrome.
- Un equipo móvil con la aplicación Google Authenticator disponible para iOS y Android.
- Una PC con W7 como mínimo donde esté instalado TOCAPU FIRMADOR.

#### 7.1 INGRESO A LA PLATAFORMA

1) Para ingresar al sistema de registro como OPERADOR DE REGISTRO vaya a:

https://xxx.llama.pe

Donde xxx es el subdominio de la Entidad de Registro

El navegador le pedirá confirmar la conexión con su certificado digital:

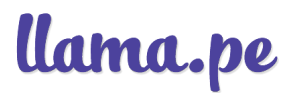

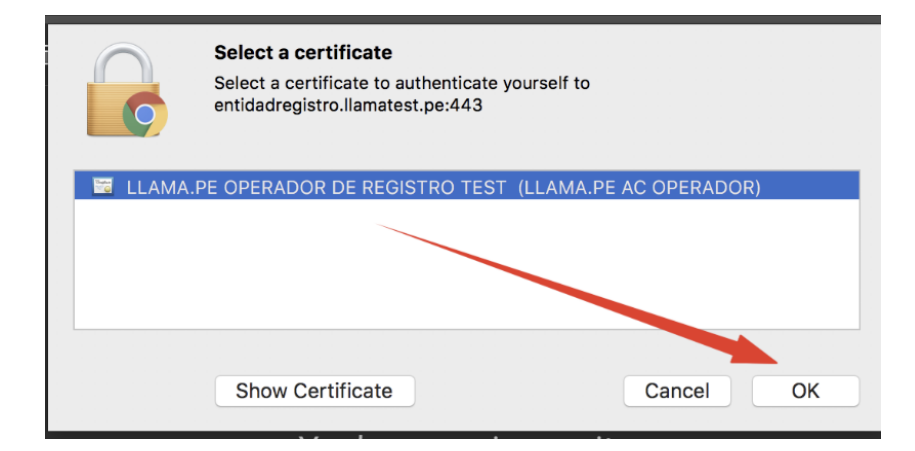

2) Deberá configurar Google Authenticator en su equipo móvil:

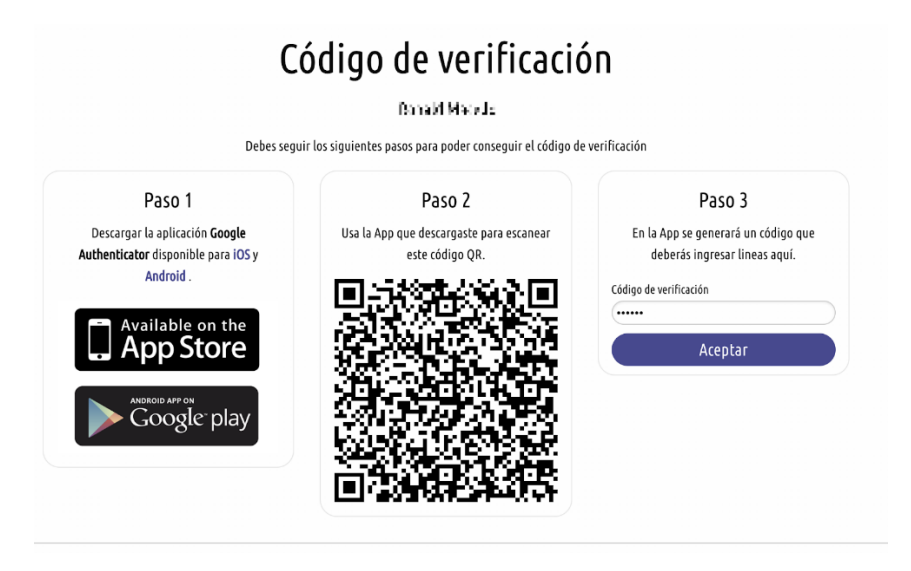

3) Escritorio: El destino principal cuando se ingresa a la plataforma de certificados.

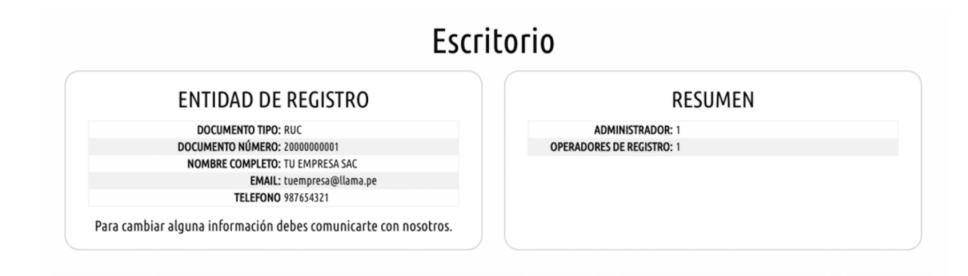

4) Certificados: En esta pestaña se ve toda la información del certificado emitido. Desde el número de RUC y el representante legal de la empresa hasta la fecha y hora en las cuales fue emitido el certificado así como los estados del pedido y del certificado. A continuación se registra una muestra de los estados del pedido y del certificado digital.

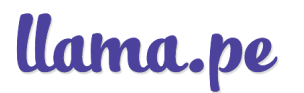

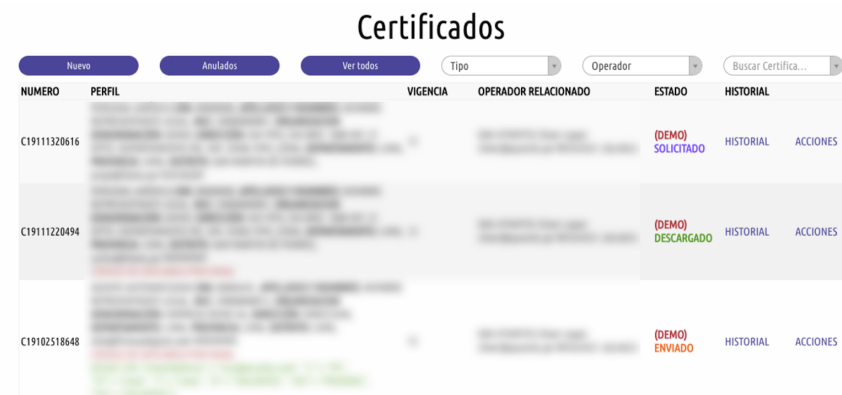

5) Ingreso a custodio: Arroja información sobre los certificados que fueron emitidos y/o aprobados durante el día por el operador y los documentos pertenecientes a la validación de identidad del titular/suscriptor que entran a custodio.

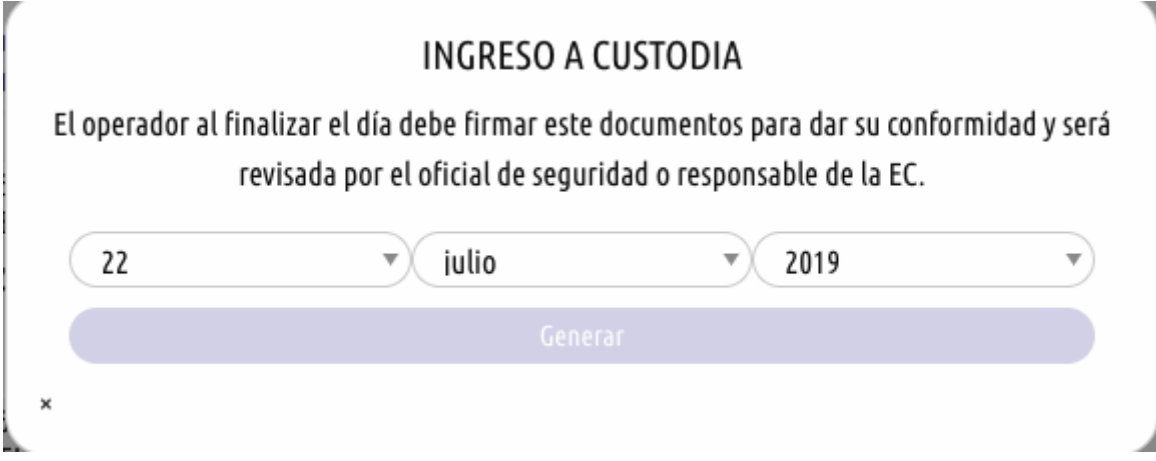

#### 7.2 PROCESO DE SOLICITUD Y DESCARGA CERTIFICADOS DIGITALE

1) SOLICITUD DE NUEVOS CERTIFICADOS: Se pueden crear solicitudes de nuevos certificados desde la plataforma de emisión de certificados. Para ello se necesita escoger el tipo y vigencia del certificado digital, los datos del titular/suscriptor y los datos de la organización.

## Nuevo Certificado

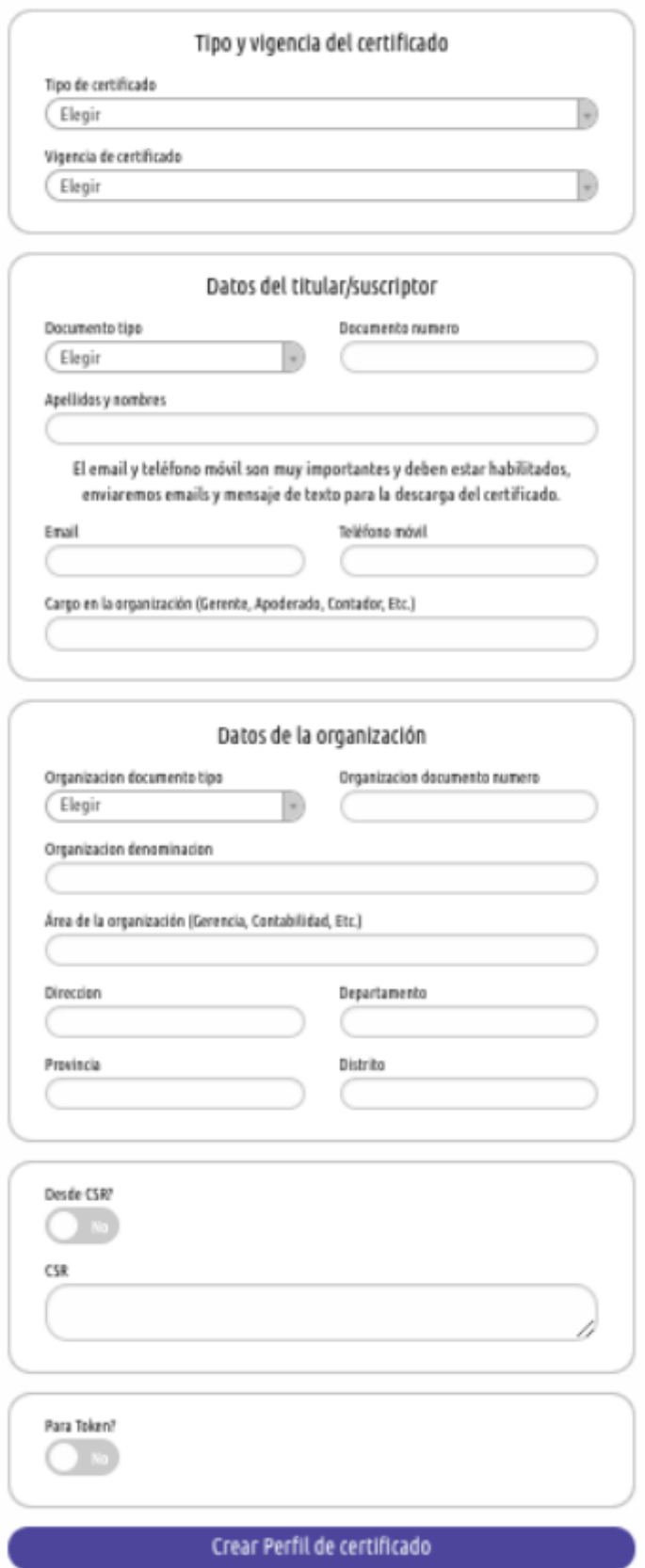

2) Cuando se termine de crear el perfil del certificado iremos a la pestaña"Certificados" en la cual debemos aprobar el certificado en la opción "Acciones"

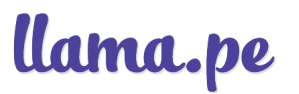

y

 $\times$ 

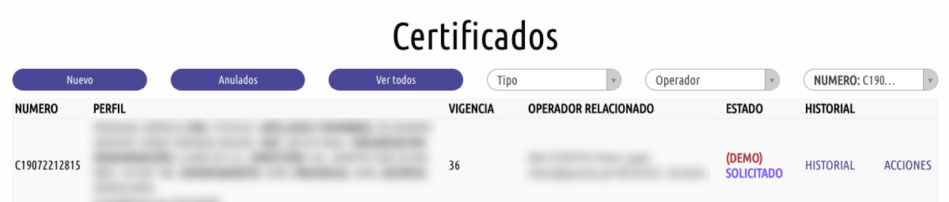

3) Damos clic a "Aprobar como operador de registro" que nos llevará a la Tocapu Firmador para aprobar el envío del certificado con la firma digital del operador que está validando este pedido. Una vezseleccionada la opción "firmar" el operador debe ingresarsu contraseña para aprobar la emisión del certificado

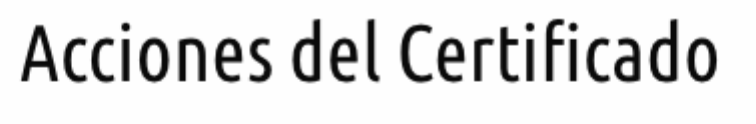

## C19072212815

APROBAR COMO OPERADOR DE REGISTRO

**DETALLES DE LA SOLICITUD** 

## Aprobar como Operador

El operador de registro necesita APROBAR este procedimiento con su CERTIFICADO DIGITAL. Para lo cual se necesita:

- · Contar con un CERTIFICADO DIGITAL (en un dispositivo criptográfico o token).
- Instalar TocapuFirmador
	- Descargar TocapuFirmador MAC.
	- Descargar TocapuFirmador WINDOWS 32.
	- Descargar TocapuFirmador WINDOWS 64.

APROBAR CON FIRMA DIGITAL

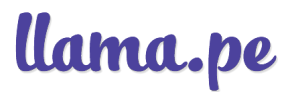

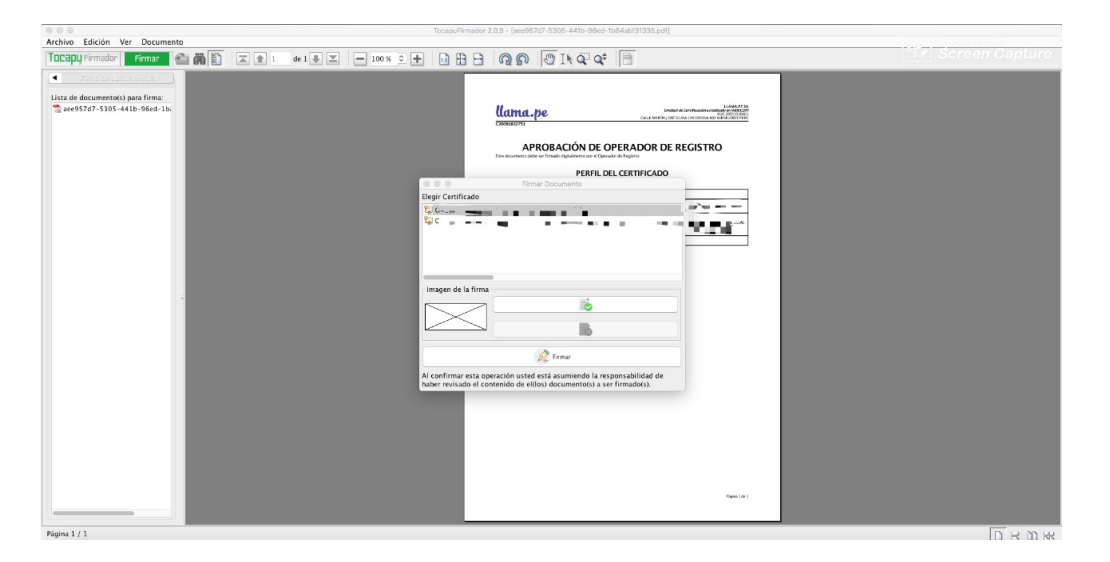

4) Terminado todo el proceso nuevamente aparecemos en la plataforma de emisión de certificados para enviar el link de descarga del certificado y se termina el proceso de envío del certificado al titular/suscriptor

# Aprobar como Operador APROBADO CORRECTAMENTE **ENVIAR LINK DE DESCARGA DE CERTIFICADO**

5) En el caso de que el titular/suscriptor no tenga el teléfono por pérdida, robo, etc. el operador puede asignar que el código de descarga llegue al email que el titular/suscriptor designó previamente para la llegada del certificado. Esta opción debe ser activada cuando el titular/suscriptor no haya brindado un teléfono al cual puede enviarse el código de descarga

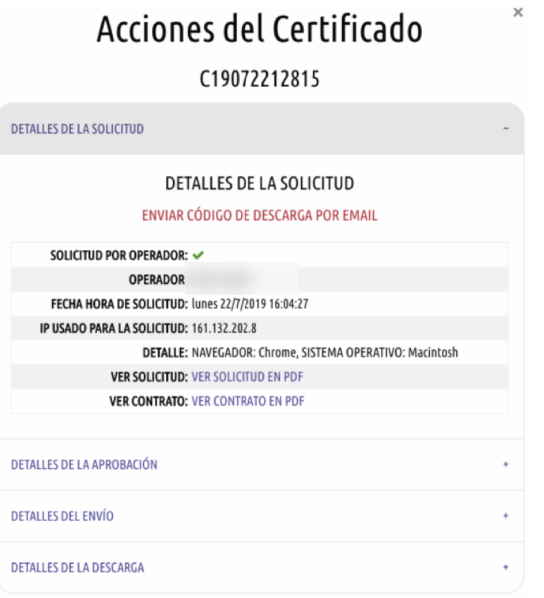

6) Además hay opciones de contingencia en caso de que el titular/suscriptor no haya recibido el certificado aún o que aún haya problemas con la llegada del código de descarga

- Reenviar link de descarga: Se reenvía el link de descarga al email que titular/suscriptor designó al momento de solicitar el certificado en caso de que lo haya perdido o no lo encuentre en su bandeja de entrada
- Enviar código de descarga al suscriptor: Se usa para enviar el código de descarga al correo del titular/suscriptor en caso que no le haya llegado al teléfono que designó al momento de solicitar el certificado digital. Es importante tener en cuenta que el código de descarga se envía una vez que se hace clic en el link de descarga y tiene un tiempo de vigencia de 5 minutos. Pasado ese tiempo el código de descarga se hace inutilizable y es necesario que se vuelva a enviar.
- Enviar código de descarga al operador: Se usa para enviar el código de descarga al correo del operador

## 7.3 DETALLES DE LA APROBACIÓN

1) Una parte informativa sobre el proceso de aprobación de la emisión del certificado digital

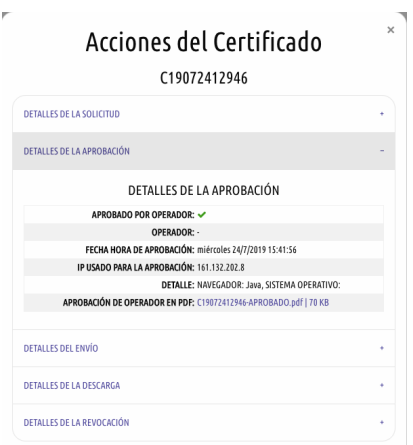

## 7.4 DETALLES DEL ENVÍO

1) Una parte informativa que contiene los datos sobre el destino donde fue enviado el certificado digital

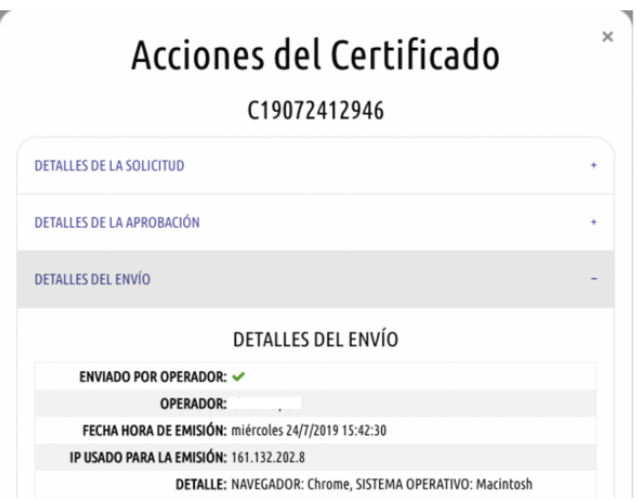

### 7.5 DETALLES DE LA DESCARGA

1) Es un apartado relacionado a la descarga del certificado digital. Dentro de ese apartado el Operador de Registro puede: Reenviar link de descarga y enviar el código de descarga

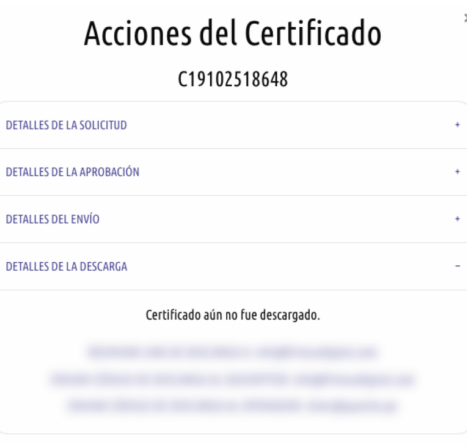

2) Por otro lado, el Operador de Registro Líder tiene otras acciones además de las ya mencionadas. Estas acciones solo estarán reservadas para el Operador de Registro Líder y se encuentran en la pestaña "Detalles de la Solicitud"; estas son: "Anular certificado" y "cambiar email".

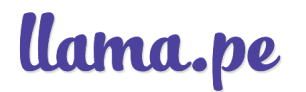

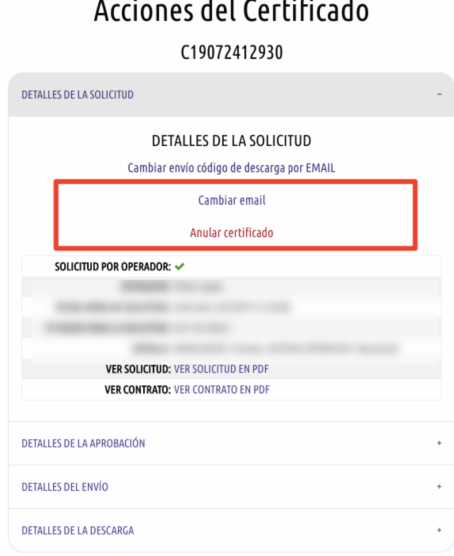

## 7.6 CAMBIO DE CORREO

1) Esta acción es usada como contingencia en caso que el email que el titular/suscriptor esté fallando o requiera un cambio después de enviado el certificado. El cambio de correo solo se puede utilizar antes que el certificado sea descargado

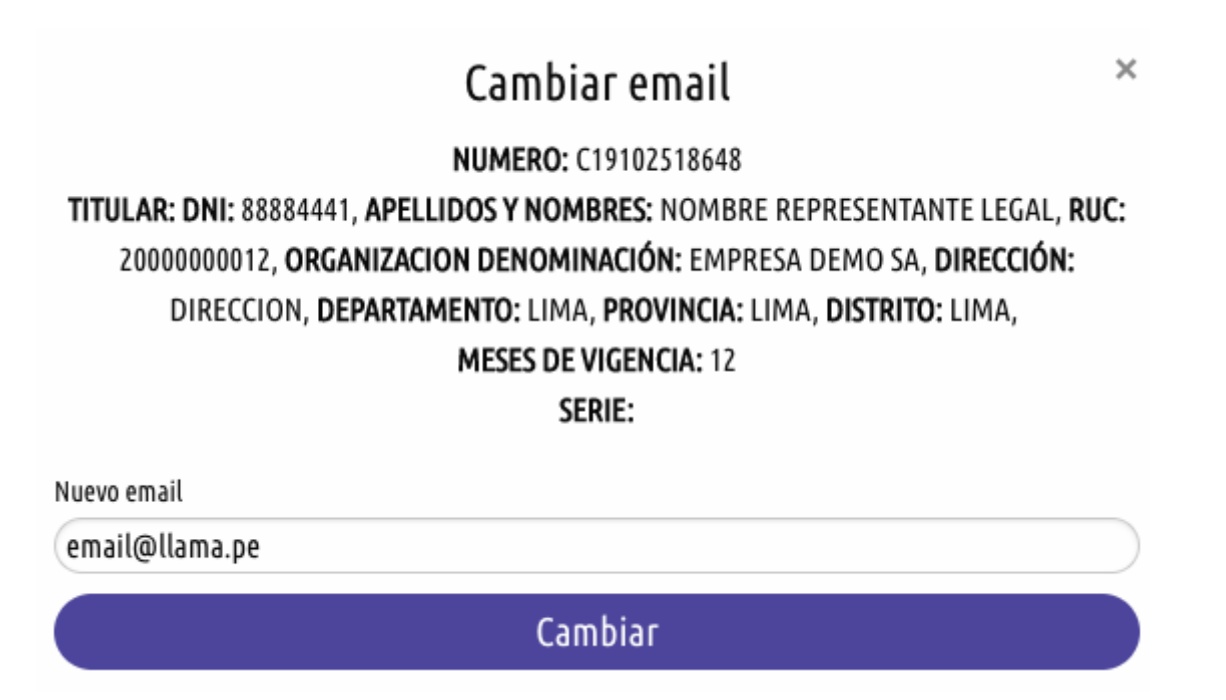

## 7.7 ANULACIÓN

1) Se usa para anular un certificado en estado "ENVIADO" cuando hubo alguna falla en la validación de identidad del suscriptor/titular o un error en el pago del certificado

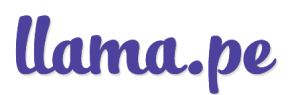

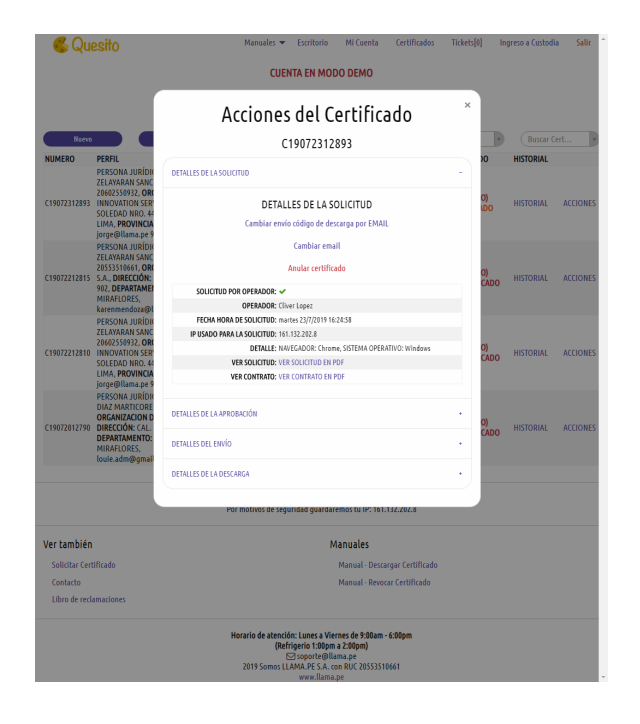

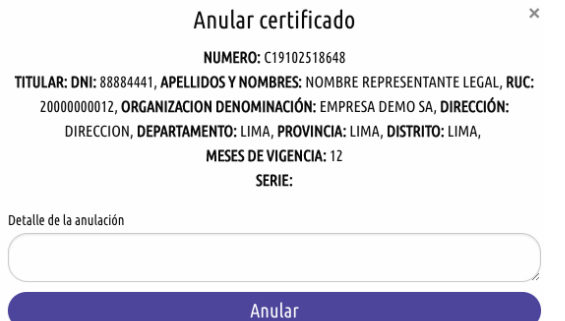

#### 7.7.1 RECUPERACIÓN DE LA ANULACIÓN

No se puede recuperar de la anulación. La solución es solicitar un nuevo certificado

#### 7.7.2 DESCARGA DEL CERTIFICADO POSTERIOR A LA ANULACIÓN

La descarga puede realizarse solicitando un nuevo certificado pues no hay manera de levantar la anulación

## 8 Como titular/suscriptor

El cliente debe verificar el email que asignó para la llegada del certificado digital, entrar al email y hacer clic en el botón "Descargar certificado". Es importante tener en cuenta que, por motivos de seguridad, el link de descarga del certificado expira en 6 días. Pasados estos días el link es inservible y el operador debe enviar nuevamente el link de descarga al correo del titular/suscriptor

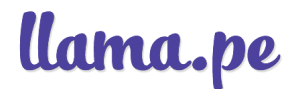

#### Certificado listo para descarga

Hola CUIDADO: Tenemos un nuevo proceso de descarga. Revise con cuidado este email MUY IMPORTANTE: Tiene 6 días CALENDARIOS para poder descargar este certificado, luego de ese tiempo será necesario realizar el trámite y presentar los documentos nuevamente. Los datos asociados para este certificado son: NÚMERO: C19072212815 **VIGENCIA SOLICITADA: 36 MESES** PERFIL DEL CERTIFICADO: Para descargar tu certificado sigue el siguiente enlace: **DESCARGAR CERTIFICADO** 

#### 8.1 ASIGNACIÓN DE LA CONTRASEÑA DEL CERTIFICADO DIGITAL

Al comenzar el proceso de descarga le aparecerá una ventana en la cual el titular/suscriptor debe asignar una contraseña para el certificado. También puede descargar su contraseña en un archivo .TXT para no olvidarla

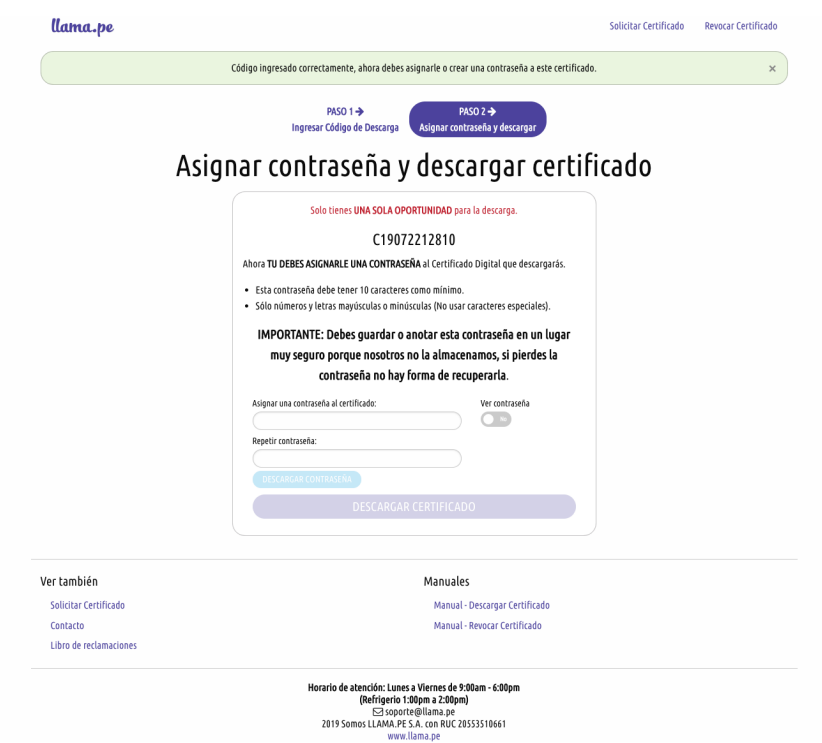

Una vezconfirmada la contraseña empieza la descarga y el titular/suscriptor recibe un certificado con formato .PFX y así termina el proceso de descarga del certificado

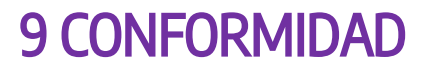

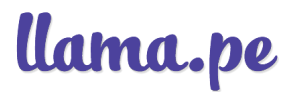

Este documento ha sido aprobado por el Responsable de la EC de LLAMA.PE, y cualquier incumplimiento por parte de los empleados, contratistas y terceros mencionados en el alcance de este documento, será comunicado a dicha autoridad para la ejecución de las sanciones respectivas.